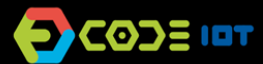

# **APLICATIVOS PARA DISPOSITIVOS MÓVEIS**

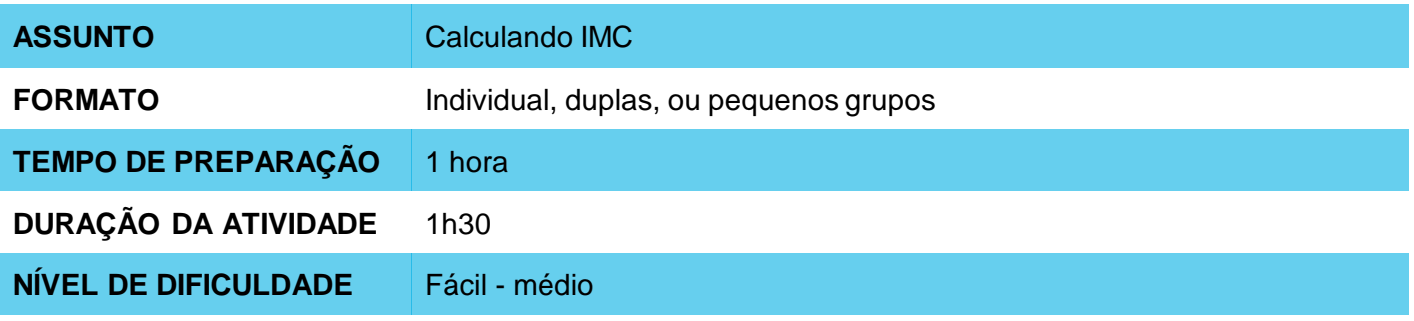

#### $\mathbf \Omega$ **OBJETIVOS PEDAGÓGICOS**

- Continuar a familiarização com o ambiente do AppInventor
- Trabalhar na implementação de um novo aplicativo
- Praticar a testagem de aplicativos via emulador
- Expandir as possibilidades oferecidas por um aplicativo de cálculo

#### **MATERIAIS NECESSÁRIOS** O

Sala de informática com computadores conectados à Internet

# **APLICATIVOS PARA DISPOSITIVOS MÓVEIS**

# **Preparação:**

- Garanta que os computadores utilizados já contem com o **aiStarter** instalado, e que já exista uma conta no App Inventor disponível para utilização.
- Para maiores informações de como fazer isso, verifique o Plano de Aula da Semana 1.
- Estude a implementação da interface e da programação do aplicativo através da plataforma do Code IoT.

## **Condução da atividade:**

- ‒ Divida a turma em duplas ou trios conforme o número de computadores disponíveis na sua escola.
- ‒ Pergunte a turma o que é o IMC e como ele é calculado. Suplemente com as informações necessárias e corretas.
- ‒ Pergunte aos alunos quais informações um aplicativo que calcule o IMC precisa ter e que operações precisa fazer e escreva as respostas na lousa.
- ‒ Escolha um aluno ou use seus dados para fazer um cálculo de IMC como exemplo.
- ‒ Peça para os alunos acessarem o site do **App Inventor** no link <http://appinventor.mit.edu/explore/>
- ‒ Peça para eles clicarem em "**Create apps**", depois em "**Start New Project**", nomeando o projeto de "IMC – Nome do Aluno".
- ‒ Oriente os alunos sobre quais componentes de interface serão necessários para a implementação do app:
- Uma label "Digite o peso"para a entrada do peso e renomeie para "legendaPeso";
- Uma label "Digite a altura" para a altura e renomeie para "legendaAltura";
- Um textbox (caixa de texto) para a entrada do peso e renomeie para "valorPeso";
- Um textbox (caixa de texto) para a entrada da altura e renomeie para "valorAltura";
- Um botão para calcular o valor do IMC e renomeie para "calcularIMC";
- Uma label "Valor do IMC" para apresentar o valor do IMC e renomeie para "valorIMC";
- Uma label "Diagnóstico" para apresentar o diagnóstico e renomeie para "diagnóstico".
- ‒ Oriente os alunos sobre como organizar os componentes na tela:

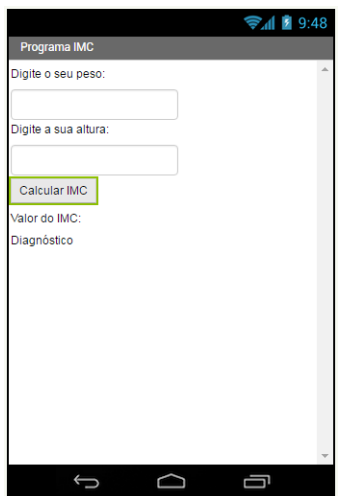

- ‒ Agora, solicite que os alunos entrem na aba de programação, clicando em "**Blocks**".
- ‒ Ensine aos alunos as funções dos diferentes blocos necessários para implementação do app. No final, cada grupo ou aluno deve ter sido capaz de montar a seguinte programação:

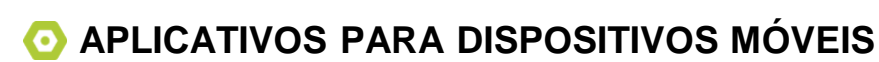

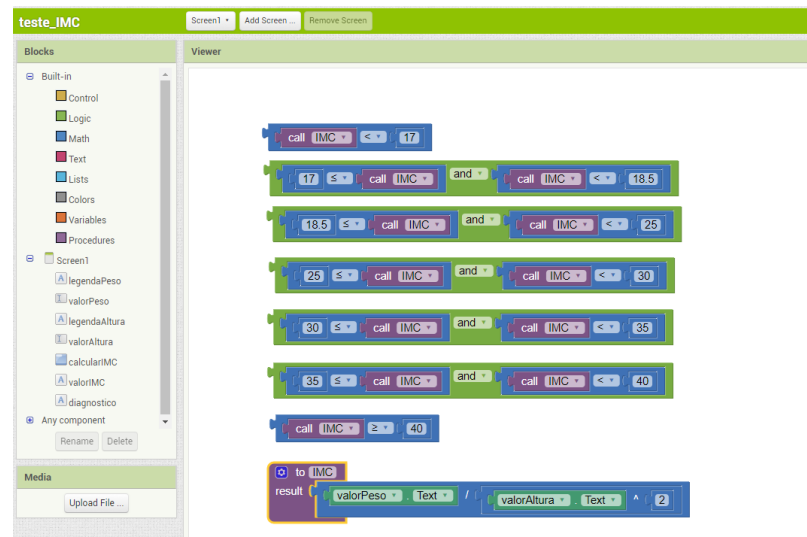

- ‒ Agora peça para os alunos testarem o aplicativo com o emulador, o programa aiStarter. Manter a janela dele aberta.
- ‒ Como os alunos já fizeram esse processo na aula anterior, encoraje-os a fazê-lo sem orientação.
- ‒ Peça que os alunos que conseguirem ajudem os que não conseguirem.

## **Discussão e reflexão:**

**D**CODE IDT

Após a finalização da atividade, discuta com seus alunos os conceitos abordados nesta aula. Veja exemplos de algumas questões que podem ser usadas para iniciar a discussão.

- Que outras coisas podemos calcular através de um aplicativo?
- Qual foi a parte mais difícil da atividade?
- E a mais fácil?
- Qual a importância de saber o IMC?

### **Dica e atividade extra:**

- ‒ Se quiser, peça aos alunos que compartilhem os aplicativos com você. Dessa forma, é possível verificar quais alunos e/ou grupos tiveram mais dificuldades e em que parte do desenvolvimento essas dificuldades aconteceram.
- ‒ Se houver tempo, peça que os alunos tentem desenvolver um aplicativo que calcule outros valores. Os alunos podem escolher o que calcular, e essa atividade pode ser submetida como lição de casa. O objetivo não é que eles criem um aplicativo perfeito, mas que explorem as possibilidades que foram aprendidas até agora, utilizem a criatvidade, e que você possa através dessas atividades fazer um diagnóstico da recepção e entendimento da turma a respeito dos conteúdos.

### **Créditos:**

Ohanna Jade do Amaral (LSITec/USP) Irene Ficheman (LSITec/USP)